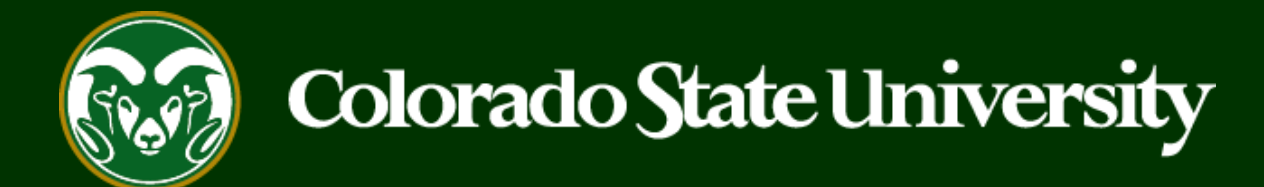

# **CSU** Talent Management System User Guide

How to Reactivate an Application

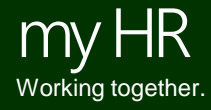

Last Updated: 7/1/2019

At times, an applicant may reach out to a search committee asking if they can edit or update their application. This is only allowed if it is **before** the 'Full Consideration Date'. The reason being, when an applicant 're-certifies and submits' their application after completing their edit, the date stamp on the time of their application will auto update to the new submission date. If an applicant had applied before the full consideration date, and are now wanting to update their applicant after the full consideration date has passed, they would then shown up in the applicant list as a late applicant. For this reason, please send any reactivation requests to OEO at [oeo@colostate.edu](mailto:oeo@colostate.edu) if the committee receives them after the full consideration date.

The following guide demonstrates the process of reactivating an application as the Applicant Manager. Reactivation will open up all three application sections for the applicant: Uploaded Documents, References, and Supplemental Questions.

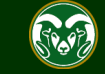

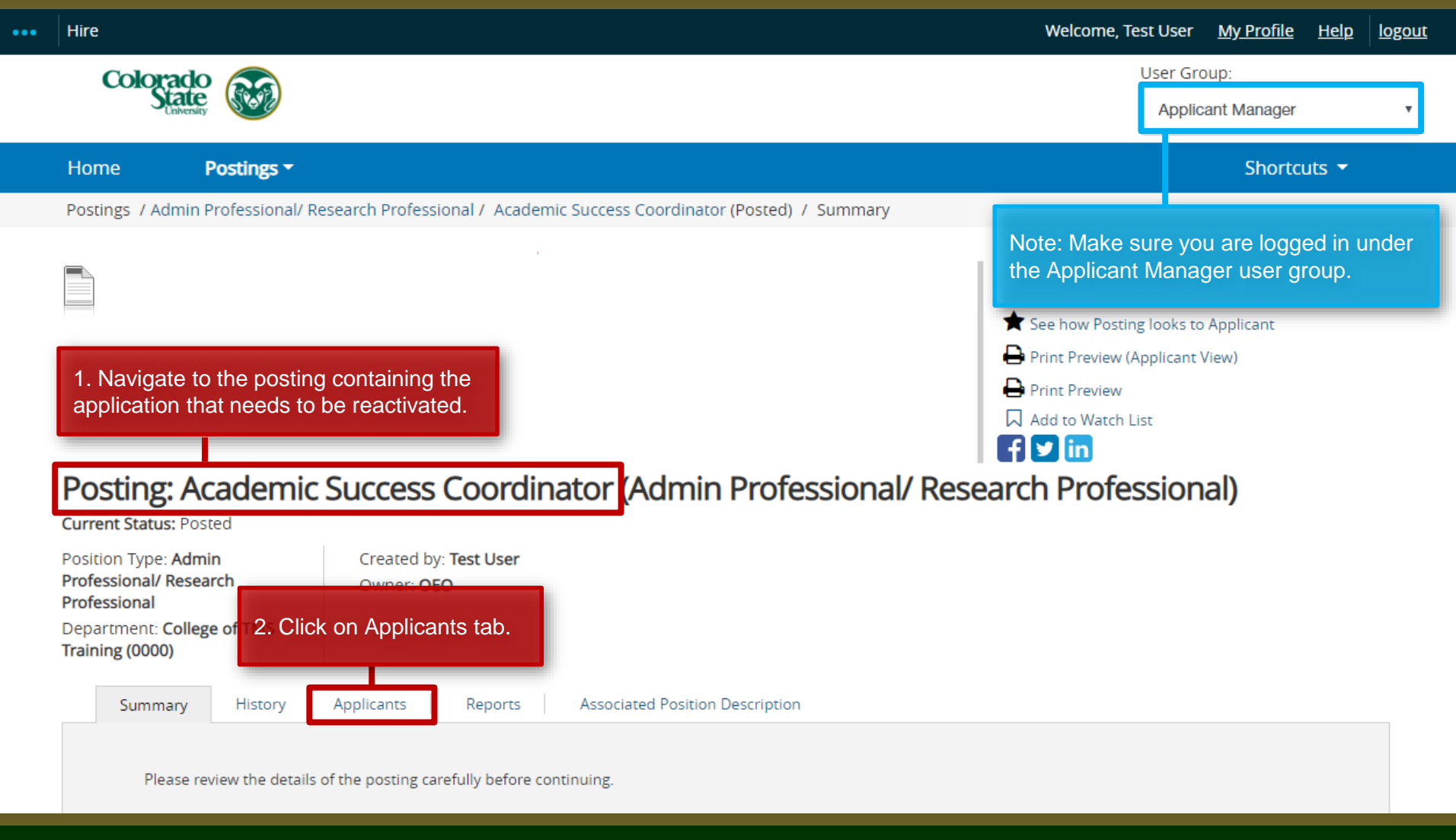

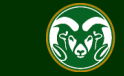

#### Posting: Academic Success Coordinator (Admin Professional/ Research Professional)

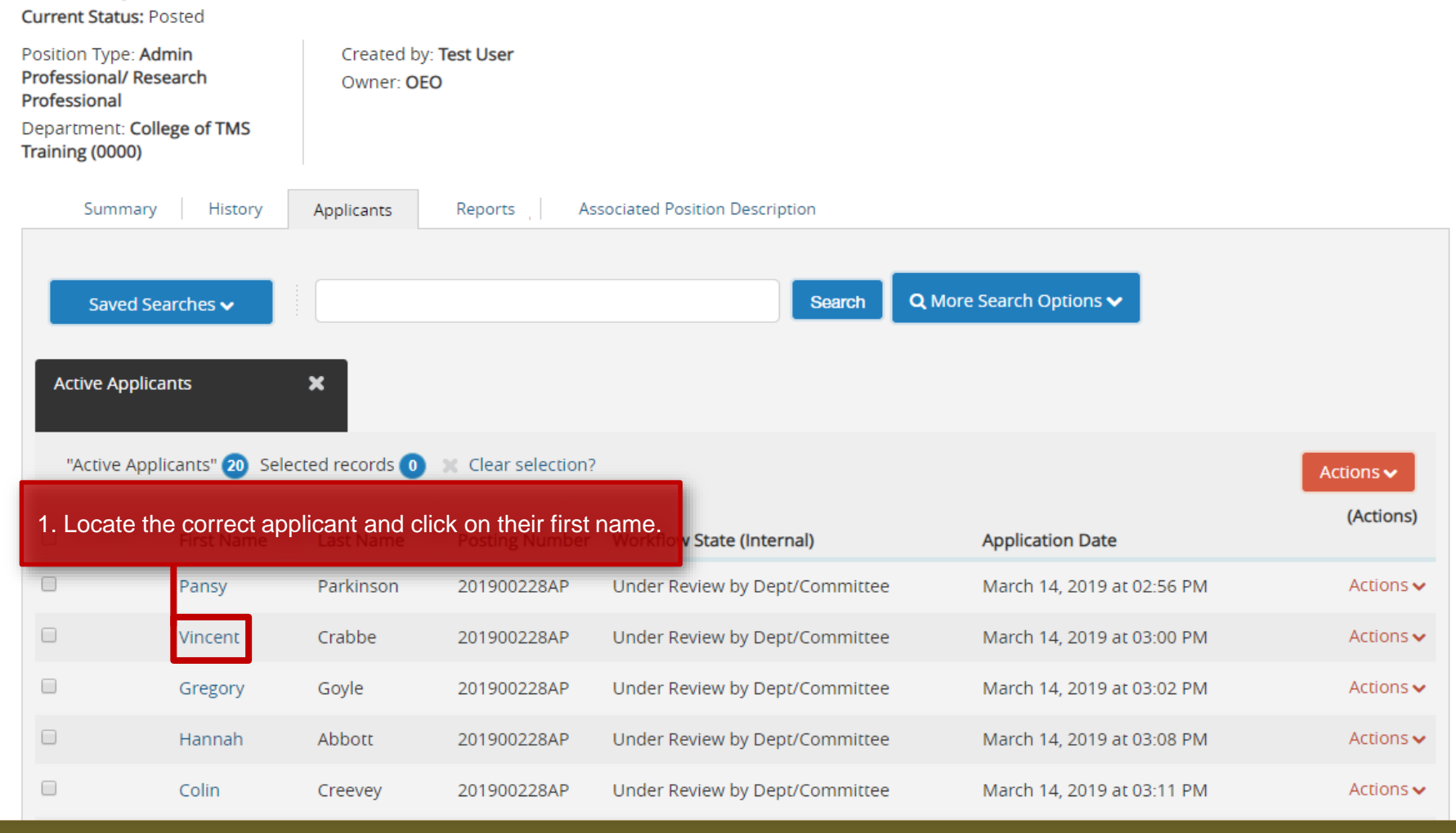

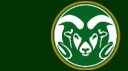

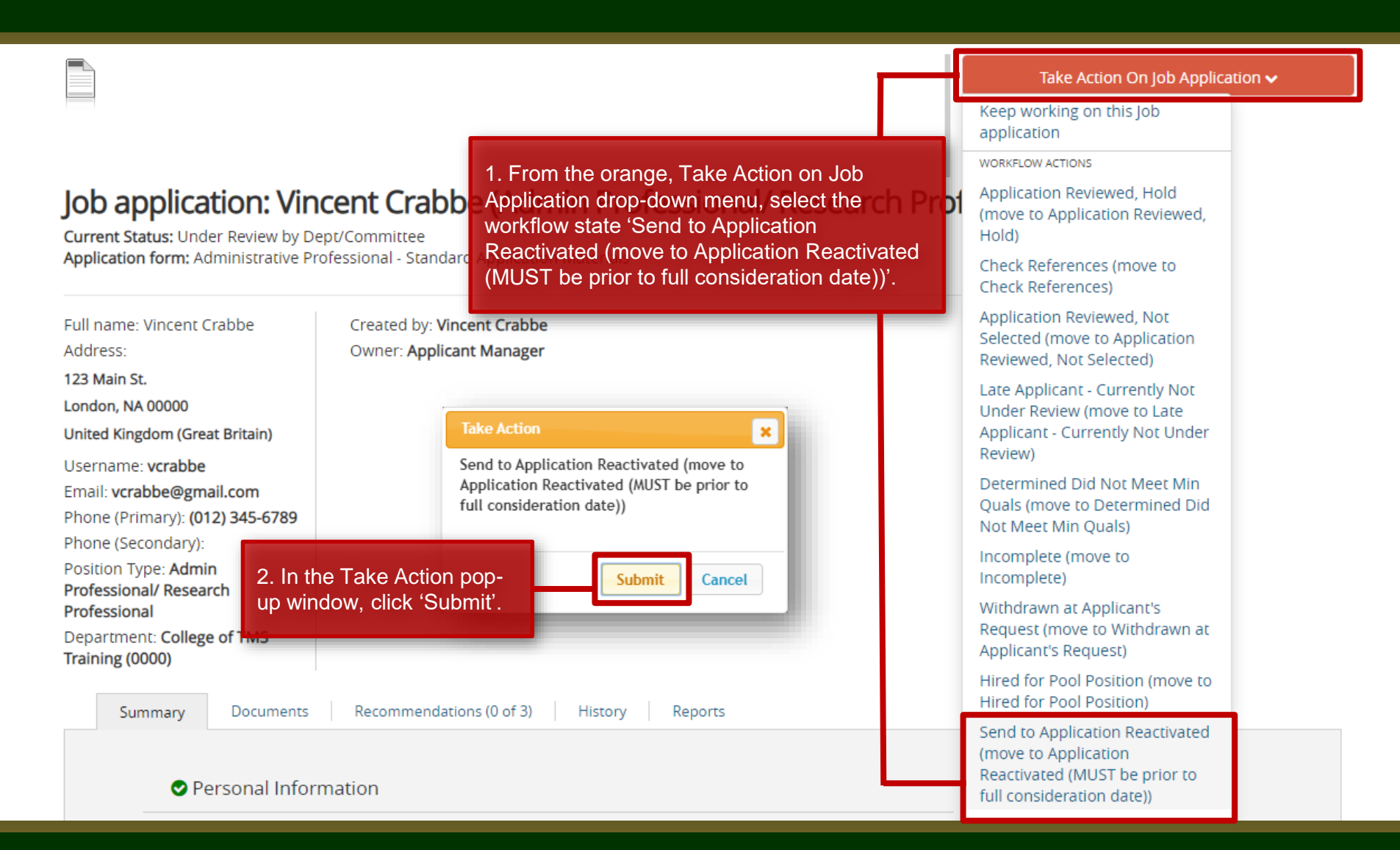

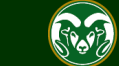

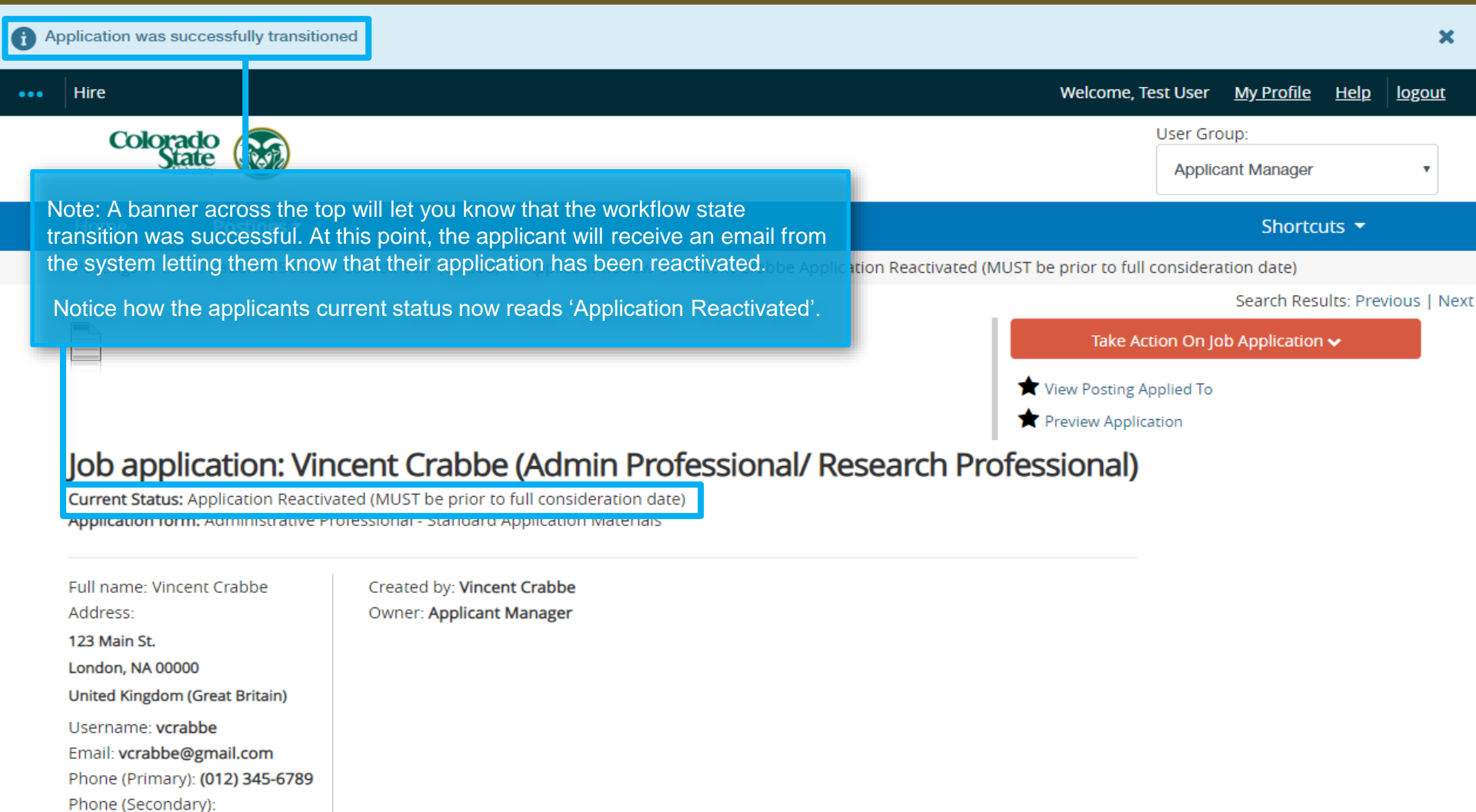

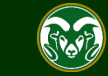

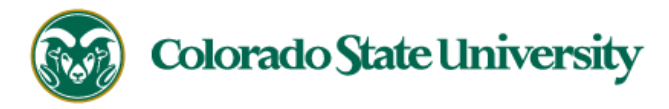

Dear Vincent.

Your application has been reactivated for a position at Colorado State University.

- . Please log in at https://jobs.colostate.edu and click on 'Your Applications' in the left-hand menu.
- . Under 'Completed Applications' you will see 'Update' under the position for which you requested reac
- Click on 'Update'
- Select 'Yes, update this application' on the top of the next screen

Note: The applicant will receive a system email as soon as they are moved into the 'Application Reactivated' workflow state.

Note: When an applicant has finished editing their application and has submitted their changes, their workflow state in TMS will update to 'Under Review by Dept/Committee'.

You may now access (go into) your application and edit any information entered or change out any documents. If you need to update reference contact information, ensure you

delete the incorrect entry first before making any edits. When you are finished, you must certify and submit your application again. Please ensure these changes/updates are

completed by the full consideration date (04/08/2019).

For further help, please see our step-by-step guide located here:

https://oeo.colostate.edu/media/sites/144/2017/05/Applicants-How-to-Update-Application-Materials-After-its-Been-Reactivated.pdf

Thank you, Office of Equal Opportunity oeo@colostate.edu

970-491-5836

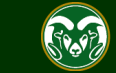

## Need further help?

Please visit the OEO website for more resources on the CSU Talent Management System (TMS) at: [www.oeo.colostate.edu/talent](http://www.oeo.colostate.edu/talent-management-system-tms)management-system-tms

For additional help, contact the Office of Equal Opportunity at: (970) 491-5836 or Email at [oeo@colostate.edu](mailto:oeo_main@Mail.Colostate.edu)

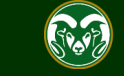